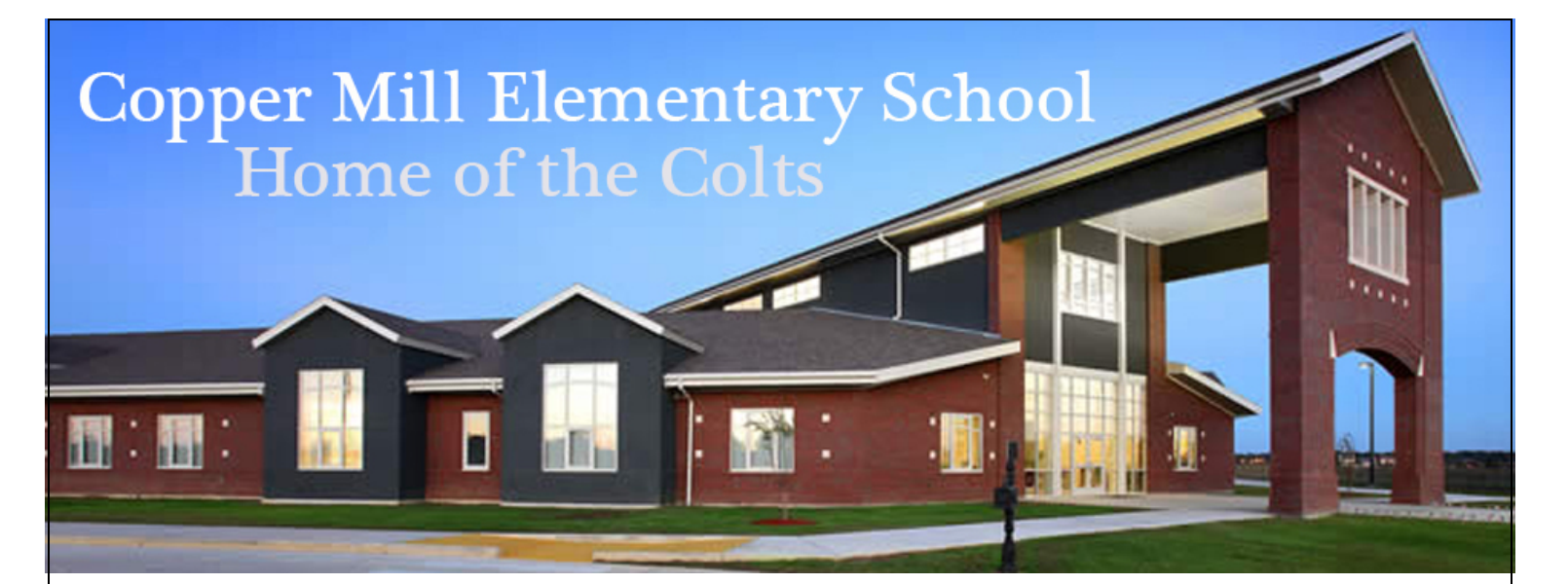

# Copper Mill Elementary School Hybrid & Virtual Learning Programs 2020-2021

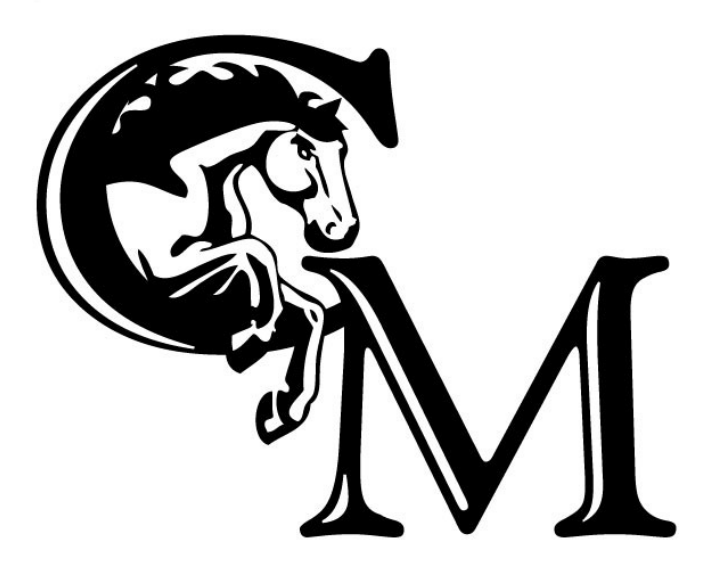

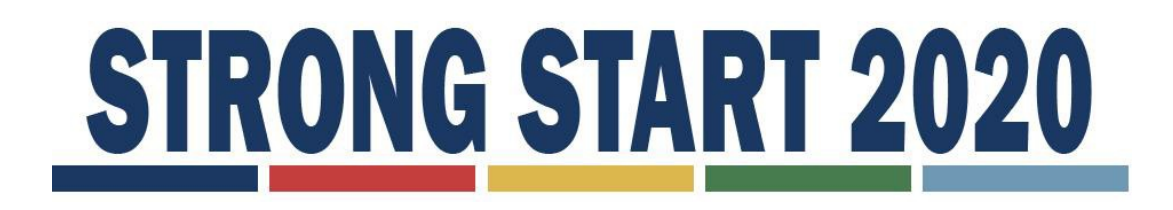

Copper Mill Elementary School's hybrid and virtual learning programs are committed to developing the unique potential of our students. We view the shift to virtual learning as an opportunity to engage with students in new andinnovative ways. Online assignments and assessments ensure students meet standards and objectives outlined in curriculum maps, in order to maintain pacing and steady academic progress towards mastery of grade-level standards.

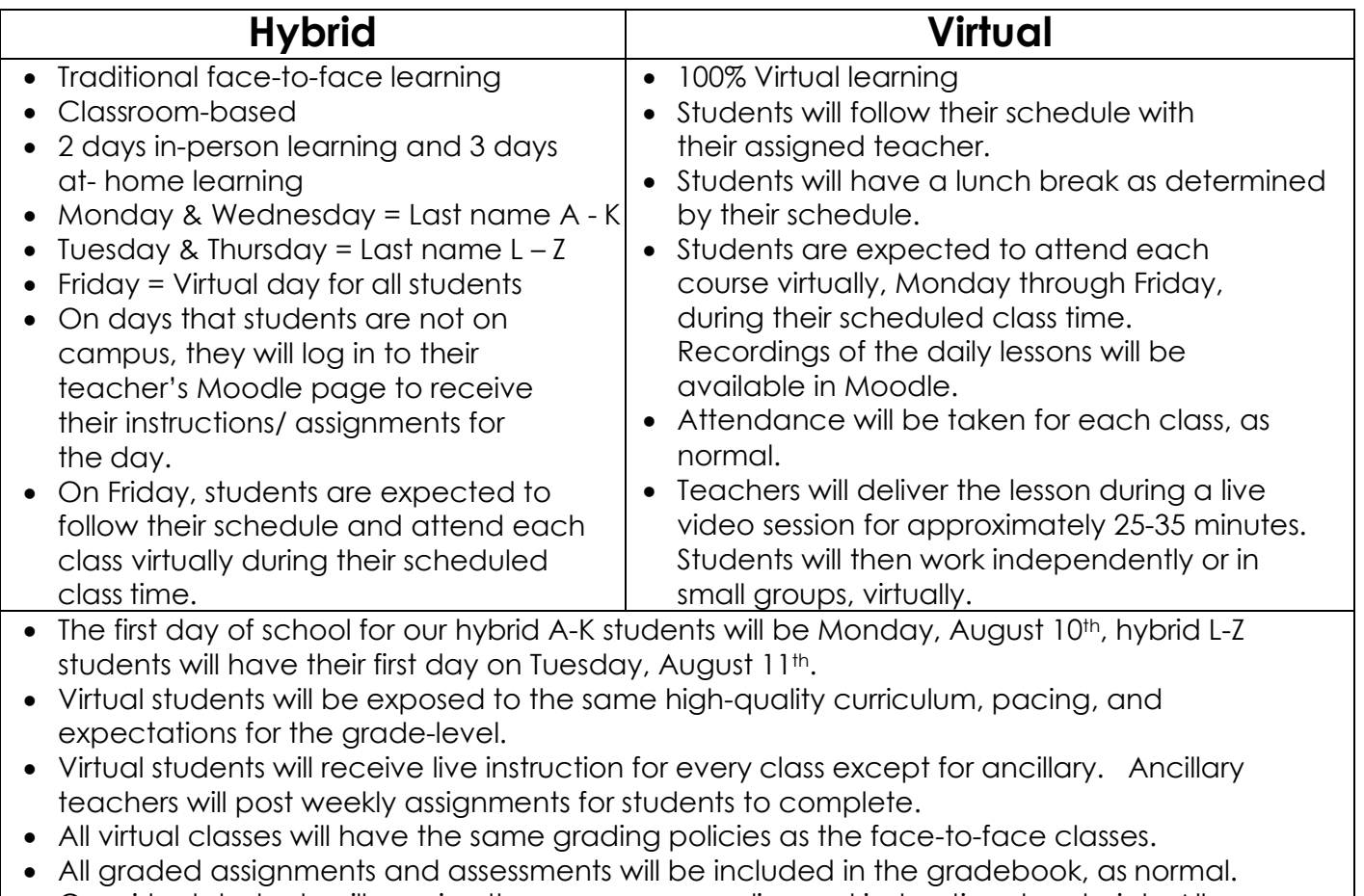

• Our virtual students will receive the necessary supplies and instructional materials. All accommodations will continue to be followed, as outlined in the IAP or IEP.

# **Hybrid & Virtual Learning Expectations**

# **Students**

- Log in daily through Clever.com to access Moodle, Zoom, Edgenuity, and more.
- Log in instructions and directions are attached.
- Establish a physical workspace for yourself that is quiet, with minimal distractions.
- Follow Copper Mill Elementary's bell schedule. An example is provided.
- Engage in the lessons provided by your teachers during the designated class times.
- Complete your assignments on time.
- Monitor your grades on Parent Command Center.
- If a student begins the school year in the virtual learning program, then he/she is expected to continue with the virtual learning program through the end of the first semester. In January, there will be an option to return to faceto-face instruction at CME.
- Act quickly to get help from the MIS Technology Help desk when encountering technical difficulties.
- Comply with ZCSD's Internet Acceptable Use Policy.

# **Parents & Families**

- Establish routines and expectations for your child.
- Take an active role in helping your student progress his/her learning.
- Establish a physical workspace for your child that is quiet, with minimal distractions.
- Check the school's website (www.coppermilelementary.org) often and communicate with the teachers and school as needed.
- If there are special circumstances in which the student cannot "meet" during the scheduled class time, a recorded lesson will be available. You may want to contact the teacher.
- If there are special circumstances in which the student cannot "meet" during the scheduled class time, recorded lessons will be posted on the Moodle page.
- If a student begins the school year in the virtual learning program, then he/she is expected to continue with the virtual learning program through the end of the first semester. In January, there will be an option to return to faceto-face instruction at CME.
- Act quickly to get help from the MIS Technology Help desk when encountering technical difficulties.

### **Teachers**

- Establish routines and procedures for your students.
- Update Moodle daily and/or weekly to keep students and parents abreast of daily classwork, upcoming assignments, projects, and assessments.
- Complete attendance logs daily.
- Communicate often with your students about the platforms and software you'll be using.
- Collaborate with your fellow teachers to plan engaging, high-quality lessons for your students.
- Actively instruct students during the designated class times.
- Record all lessons and post to Moodle.
- Be flexible, as there may be special circumstances in which students cannot "meet" during the scheduled class times.
- Be available for questions through email.
- Communicate with students and parents regularly.

# CME Bell Schedule

5<sup>th</sup> arade 6th grade

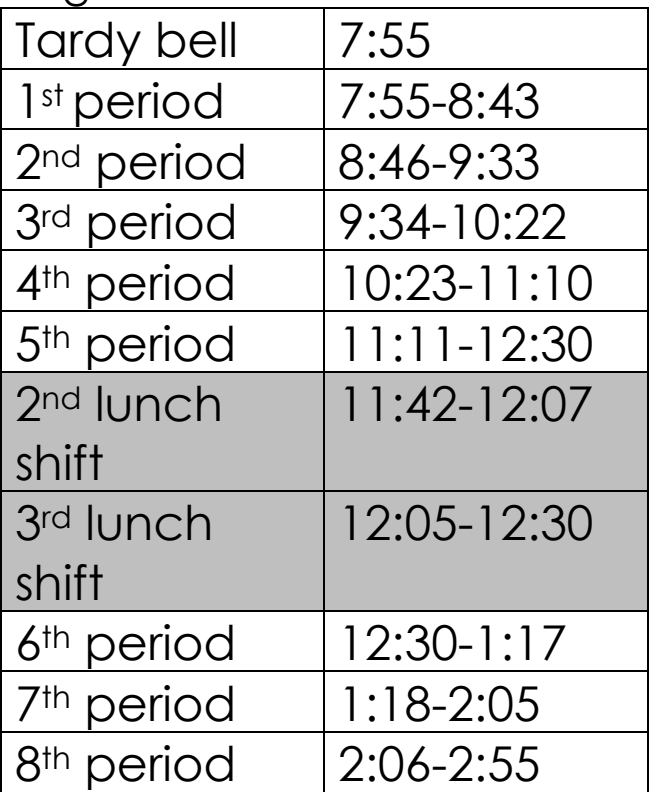

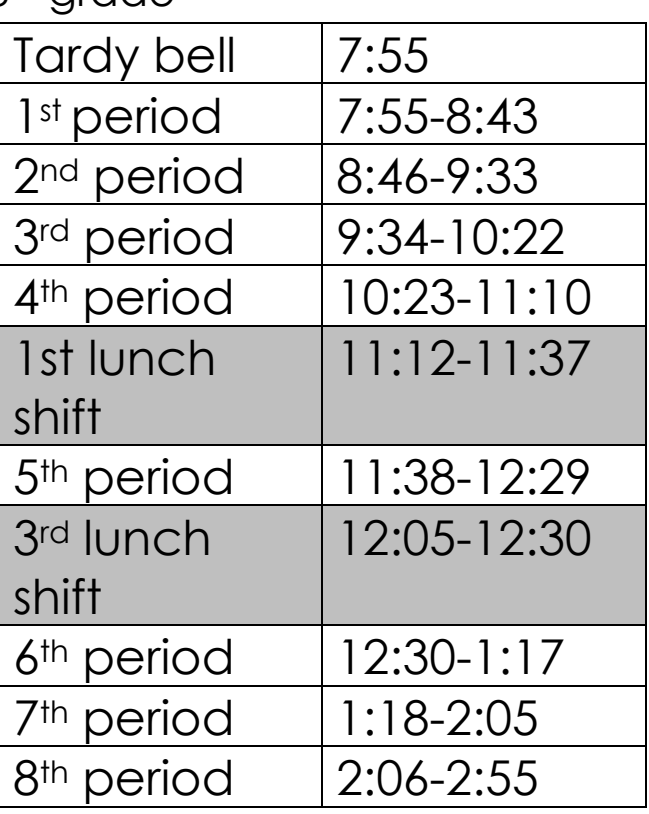

# **ZCSD Student Log In**

#### **Student User Name:**

firstname.lastnameGradYear@zacharystudents.org Example: john.smith2028@zacharystudents.org(all lower case) 12th gr./2021 • 11th gr./2022 • 10th gr./2023 • 9th gr./2024 • 8th gr./2025 • 7th gr./2026 • 6th gr./2027 5th gr./2028 · 4th gr./2029 · 3rd gr./2030 · 2nd gr./2031 · 1st gr./2032 · K/2033 · Pre-K/2034

#### **Student Password:**

FirstInitialLastInitialLast4SSN Example: js1234 (all lower case) MIS Technology Help Desk: (225) 286-7803 Monday - Friday from 8:00 a.m. - 5:00 p.m.

**Teacher & Staff Email Instructions:** first name.last [name@zacharyschools.org](mailto:name@zacharyschools.org) Or visit our Staff page on the school's website for email links.

# **JPAMS Parent Command Center Instructions:**

Parent Command Center is the web-based portion of our JPAMS Gradebook that allows parents to login securely and view information about their child's current grades, absences & tardies, discipline, transcript, and standardized test scores.

- Go to zacharyschools.org and scroll to "Parent & Students" in the middle of the page.
- Scroll down to "Parent Command Center." OR:
- Go to zacharyhigh.org and scroll to "Quicklinks" in the bottom right corner.
- Scroll down to "Parent Command Center."
- Click on Register New User and fill in the required fields.

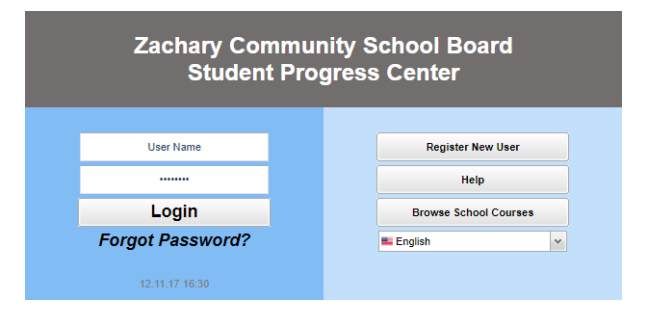

#### Creating a new account:

- Type the PARENT/GUARDIAN information as reported to the school.
- The PSN Number is the last 5 digits of the student's social security number.
- Choose a secure username and password.
- After registering, parents will access information by using their username and password.

#### **Register New User**

**Step 1: Verification** 

NOTE: All information below is asking for PARENT/GUARDIAN information, please enter all information<br>about the PARENT/GUARDIAN registering the account. The PSN number will be provided by the<br>student's school..

Cancel

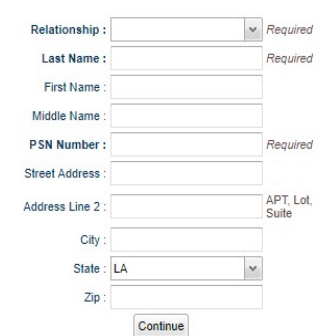

- Once you have logged in, click on your child's p
- Click on Grade at the top to see your child's current grades.

# **Clever & Moodle Instructions:**

Using Clever will allow you to sign in one time and use multiple platforms.

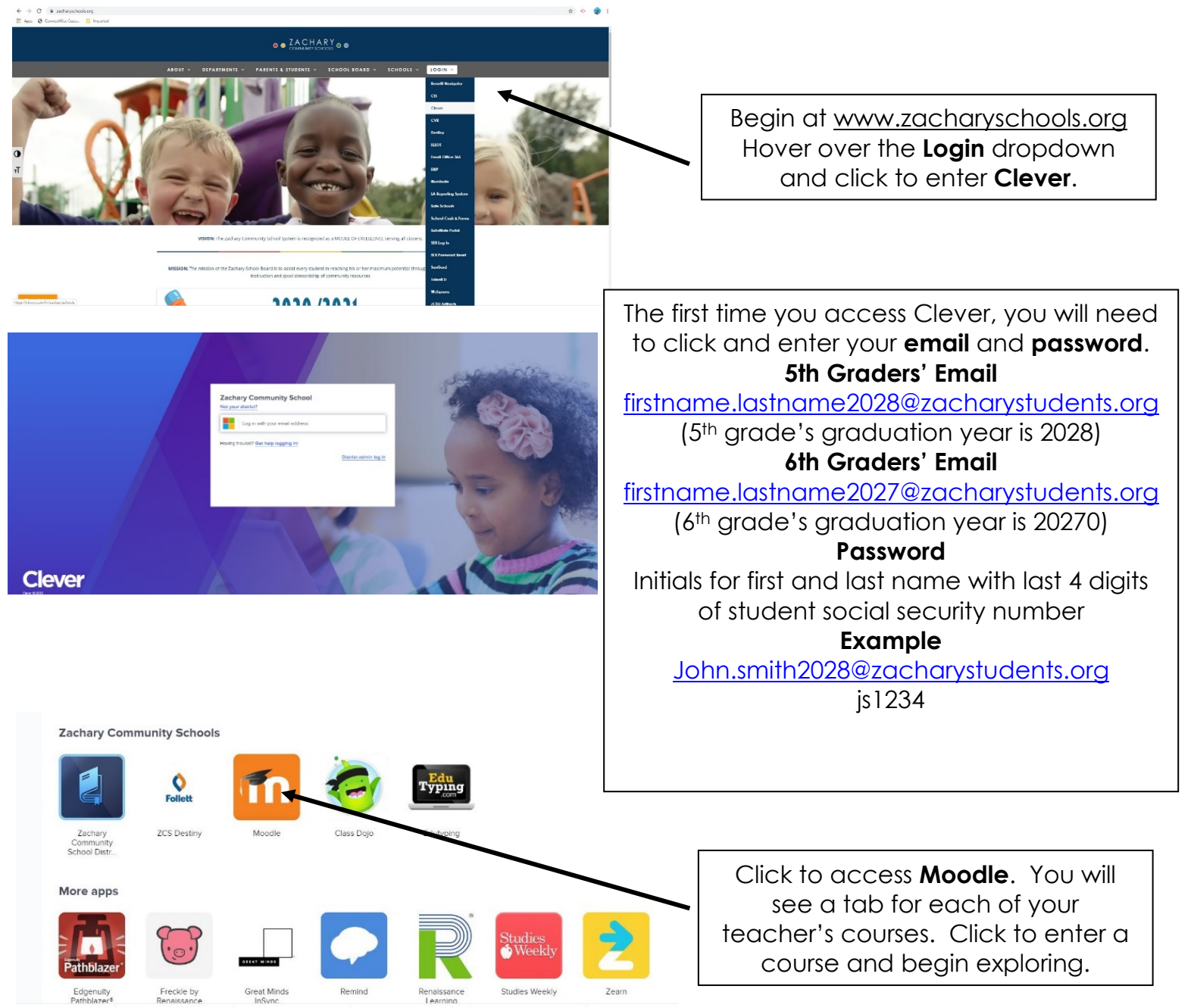

A few notes for virtual students:

- Fill out the enclosed emergency card. Drop off to school.
- Your child's homeroom teacher will reach out to you soon.